**Migrieren von CA 2E nach CA Plex oder erweitern der existierenden 2E Applikationen mit modernen webbasierten Applikationen**

### **Tools4Plex**

Tools4Plex

Axel Oberländer und James Ryan

eMail: [axel.oberlaender@teamconsult.de](mailto:axel.oberlaender@teamconsult.de) URL: [www.teamconsult.de](http://www.teamconsult.de/)

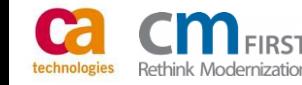

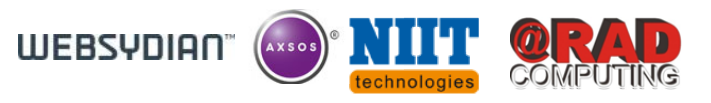

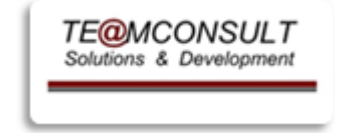

Ca

2E/PLEX

2013 WORLDWIDE DEVELOPER CONFERENCE

plex2e.com

Warum migrieren ? (Migraton bedeutet, sich richtig aufzustellen!)

- State-of-the-art Technologie für neue Geschäftsanforderungen bereitstellen
- Reduzieren von Wartungsaufwendungen
- Abhängigkeit von Lieferanten vermeiden (no one supplier can **S**olve **A**ll **P**roblems)
- Stabilität beibehalten und gleichzeitig Flexibilität steigern
- Transparenz erhöhen
- Erleichtern von Refactoring
- Dem Trend folgen (Mode)

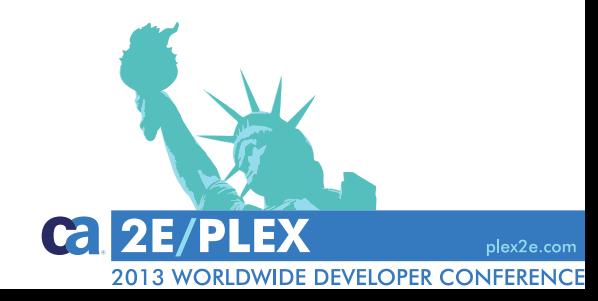

### **Tools4Plex**

1001S4*P*1eX

Warum nicht migrieren ?

- Kosten
- Gleichgültigkeit
- Komplexität
- Viel Arbeit, scheinbar ohne Vorteil
- Angst !
- Keine Notwendigkeit ?

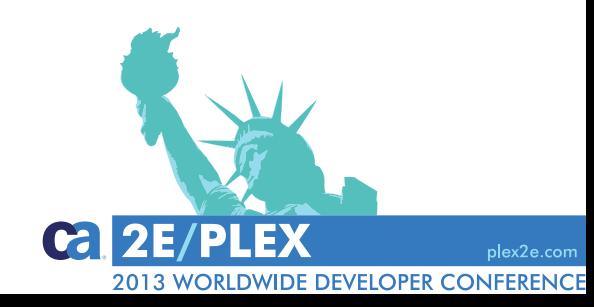

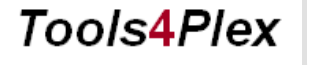

 $100$ Is4 $P$ Iex

### **Mögliche Ansatzpunkte zur Migration**

- Sich klar sein über die Ziele
- Aufräumen und vorbereiten
- Möglichkeit des Refactoring betrachten
- Evolution oder Revolution
- Die Basis (Model) vorbereiten
- Funktionale Migration
	- Ein "big bang"
	- Mehrere kleinere "bangs"
- Funktionale Erweiterungen

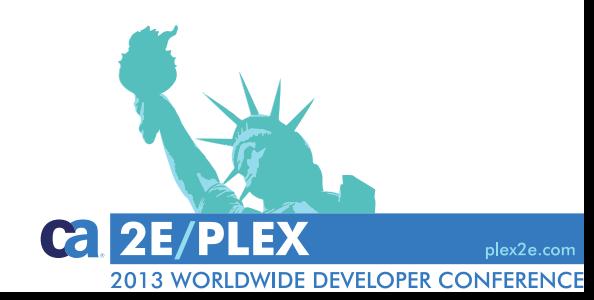

### **Tools4Plex**

1001S4*P*1eX

### **Was ist entscheidend bei einer Migration?**

- Sie muss **schmerzlos** sein
- Beseitigung monotoner Tätigkeiten
- Beseitigung von Fehlerquellen
- Funktionalität bleibt unverändert
- Hohe Geschwindigkeit
- Strenge Einhaltung von Regeln
- Agile Bereitstellung migrierter Funktionalität

# Automatisierung

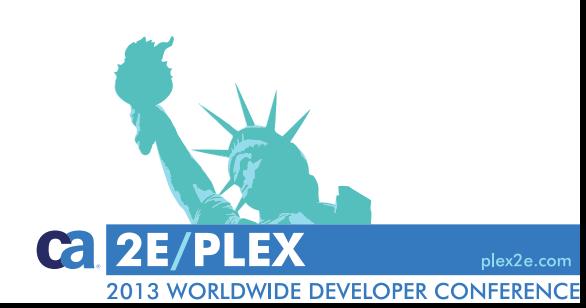

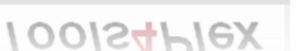

**Tools4Plex** 

# Automatisierung

ist essentiell

ohne Automatisierung…

…wird man nicht migrieren und noch wichtiger, man wird nicht in der Lage sein, es zu tun.

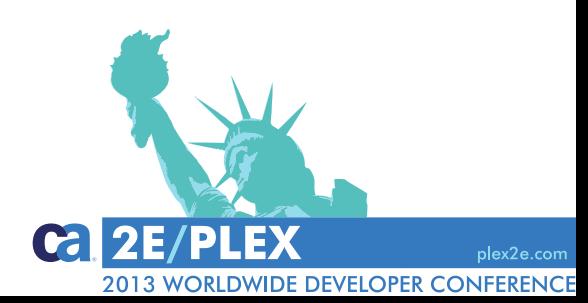

**Tools4Plex** 

1001S4PIeX

### Agenda:

- Woher wir alle kommen…
- Die Produktivitäts-Suite für CA Plex
- Demo …

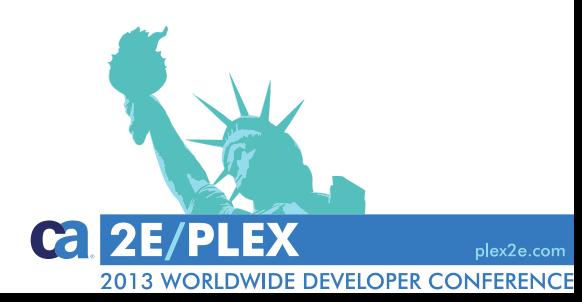

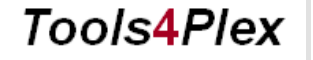

 $100$ IS4 $P$ IeX

### Woher wir alle kommen:

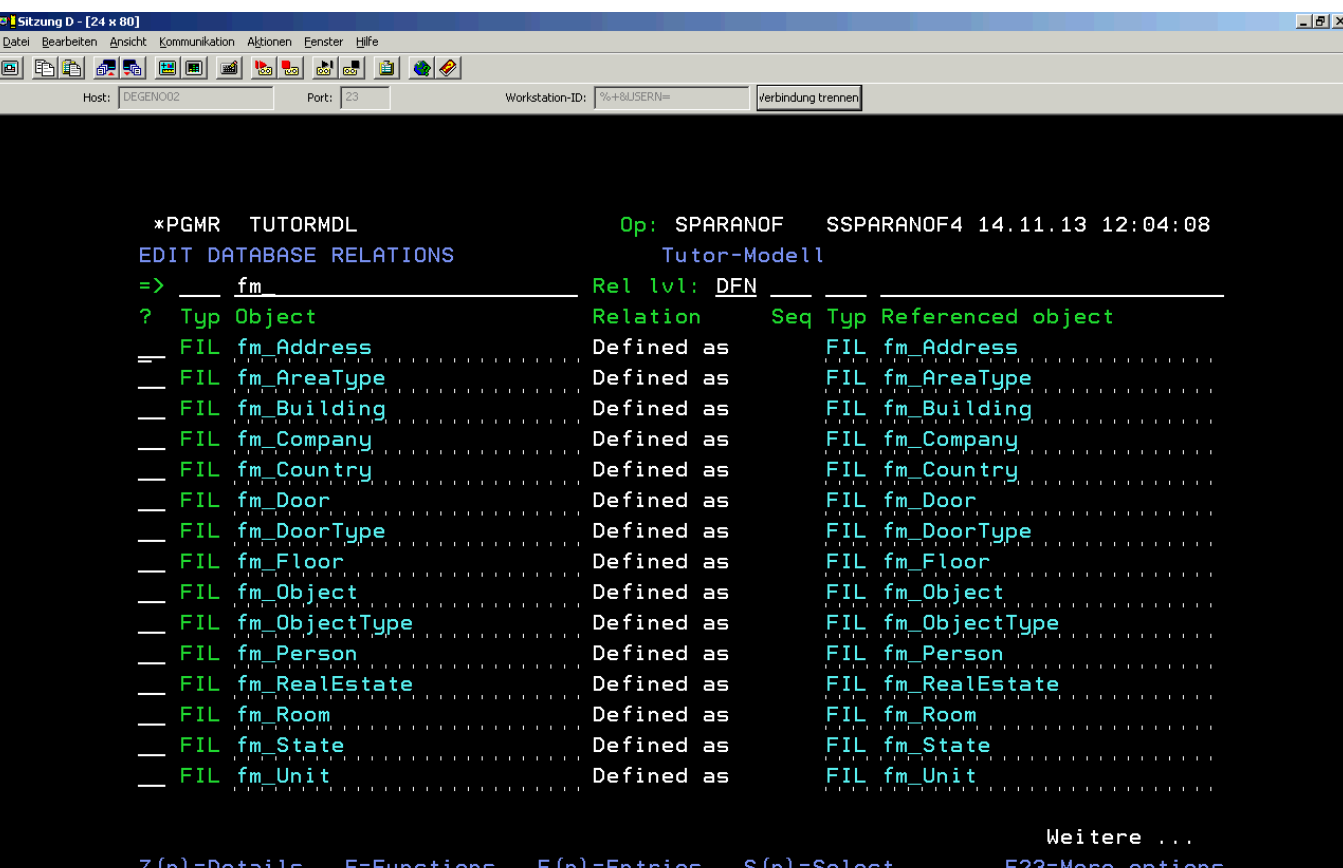

F5=Reload F6=Hide/Show F7=Fields F17=Services

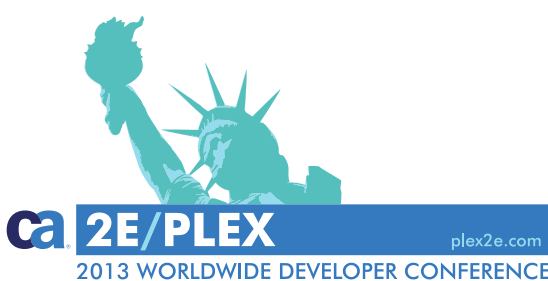

1902 - Sitzung wurde erfolgreich gestartet

D

F3=Exit

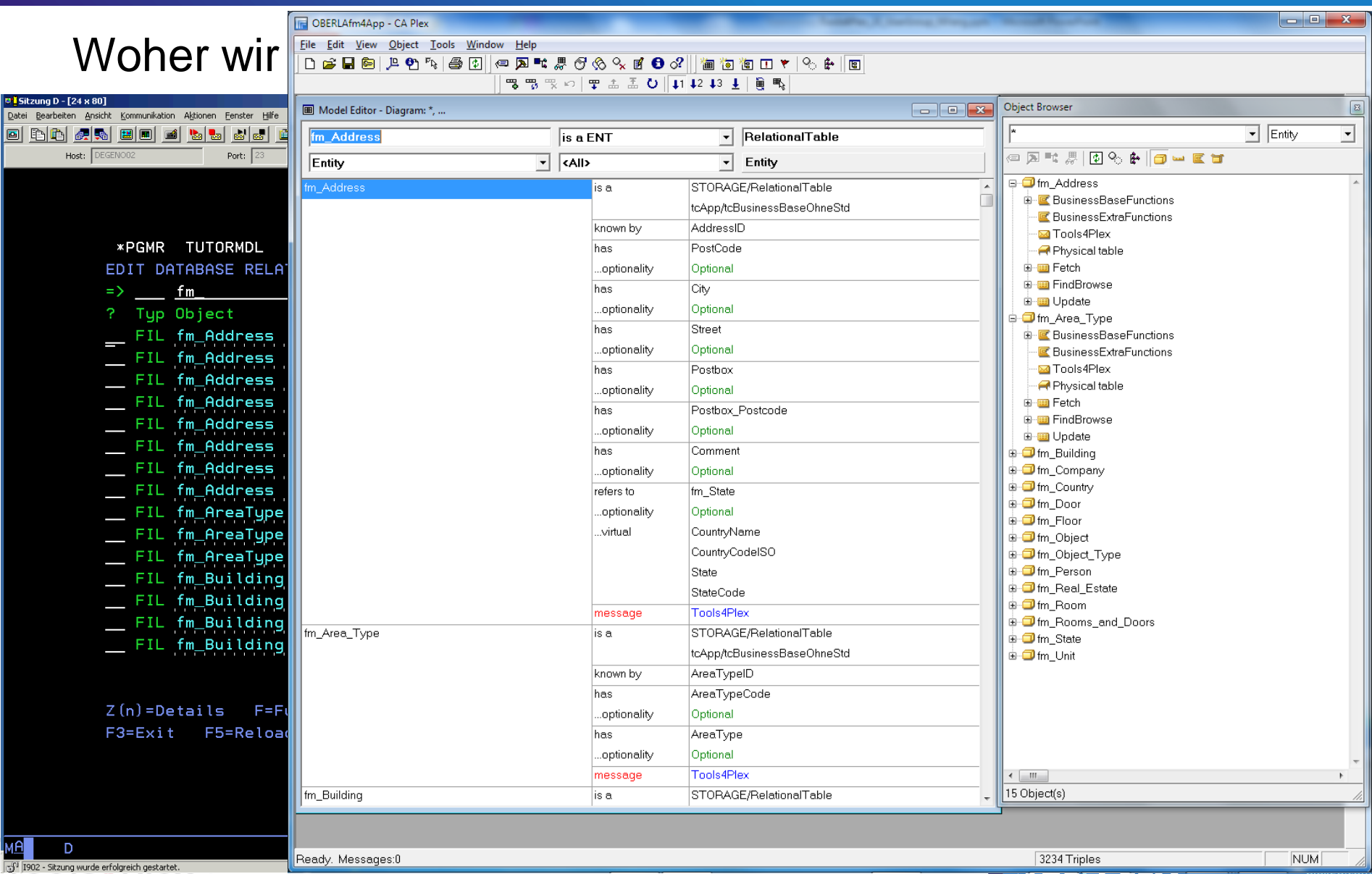

1902 - Sitzung wurde erfolgreich gestartet

**2013 WORLDWIDE DEVELOPER CONFERENCE** 

Ein Beispiel in Zahlen

Textilindustrie - ERP/PPS System erstellt mit CA 2E (Synon) auf iSeries

- 500 Entitäten
- 8.500 Felder
- mit 14.400 Labels
- 215.500 Values (incl. geerbten Values)
- 5.400 Attribute
- 18.500 ImplNames & FileNames (autonaming aktiv?)
- 400 Qualifier
- 490 Physische Tabellen
- 1.570 Logische Sichten
- = 85.000 Objekt Definitionen

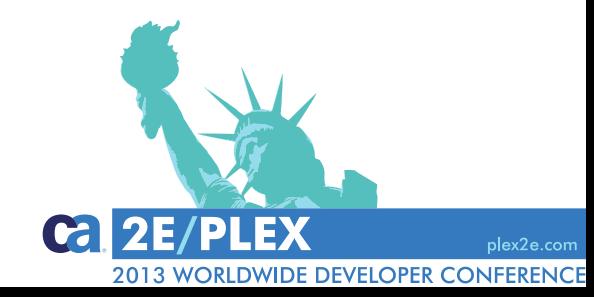

### **Tools4Plex**

1001S4PIeX

Ein Beispiel in Zahlen

Textilindustrie - ERP/PPS System erstellt mit CA 2E (Synon)

= 85.000 Objekt Definitionen / Triples / usw…

- + Korrektur von Fehlern
- + Qualitätskontrolle
- = was denken Sie, wie lange das dauert?

### *Mit der Tools4Plex-Suite weniger als 1 Tag!*

*Ohne die Definitionen innerhalb des Tools, die für die Beschreibung der Namensregeln, DatenTyp-Mapping etc. notwendig sind. Hierfür kommen weitere 2-3 Tage dazu*.

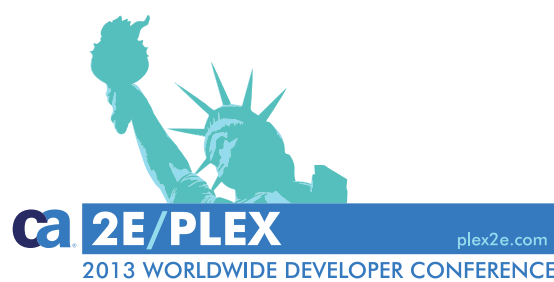

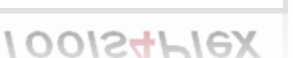

**Tools4Plex** 

Agenda:

- Woher wir alle kommen…
- Die Produktivitäts-Suite für CA Plex
- Demo …

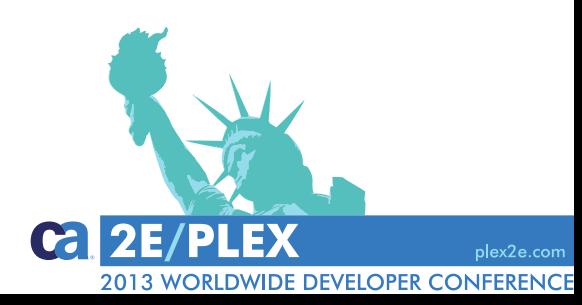

**Tools4Plex** 

 $100$ IS4 $P$ IeX

### Automatisierung ist genau hier

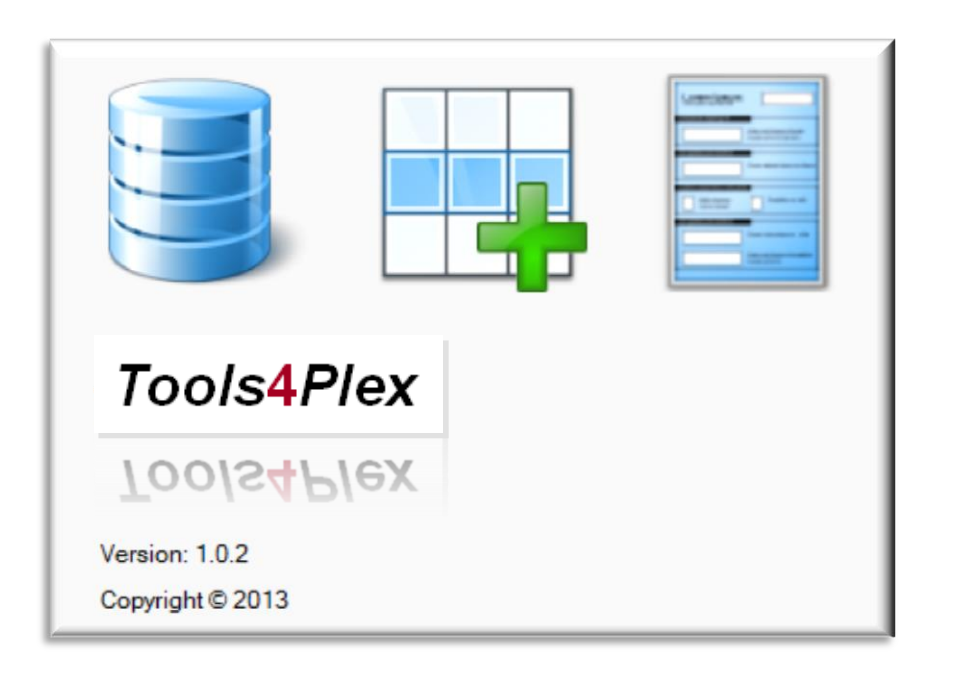

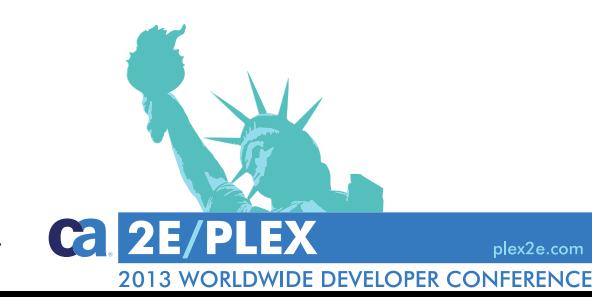

### **Tools4Plex**

 $100$ IS4 $P$ Iex

# DEMO

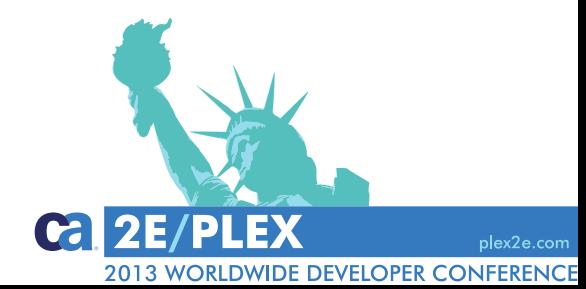

**Tools4Plex** 

Tools4Plex

### **Die Produktivitäts-Suite für CA Plex**

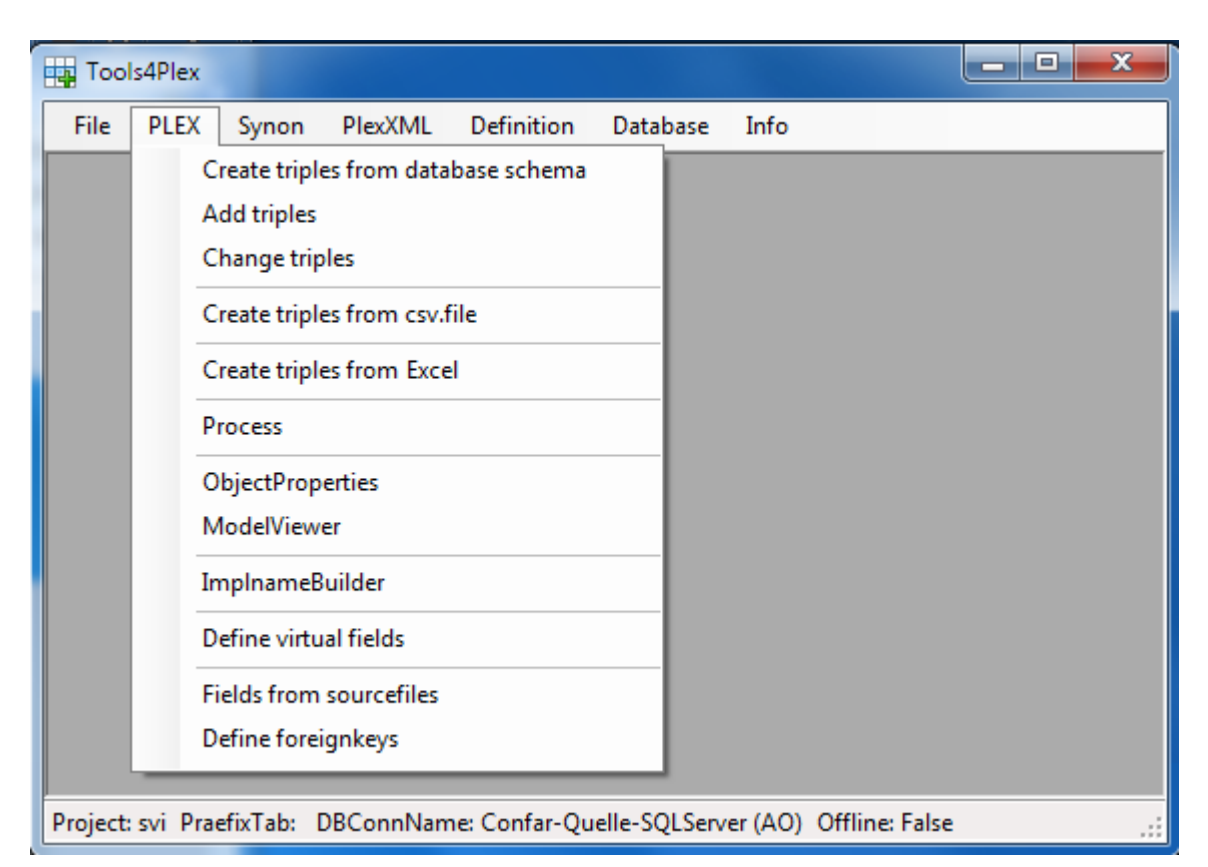

### **Unterstützt bei der Erstellung von Triples**

- für Datenmodell und Vererbungsdefinitionen
- zum erstellen oder ändern von name triples
- zum erstellen von Values und Literalen
- aus .csv, Excel, Schematas
- **aus CA 2E**
- …

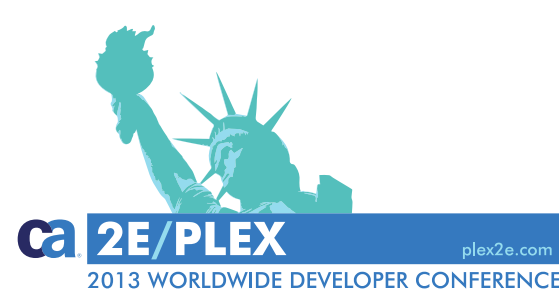

### **Tools4Plex**

1001S4*P*1eX

### **Die Produktivitäts-Suite für CA Plex**

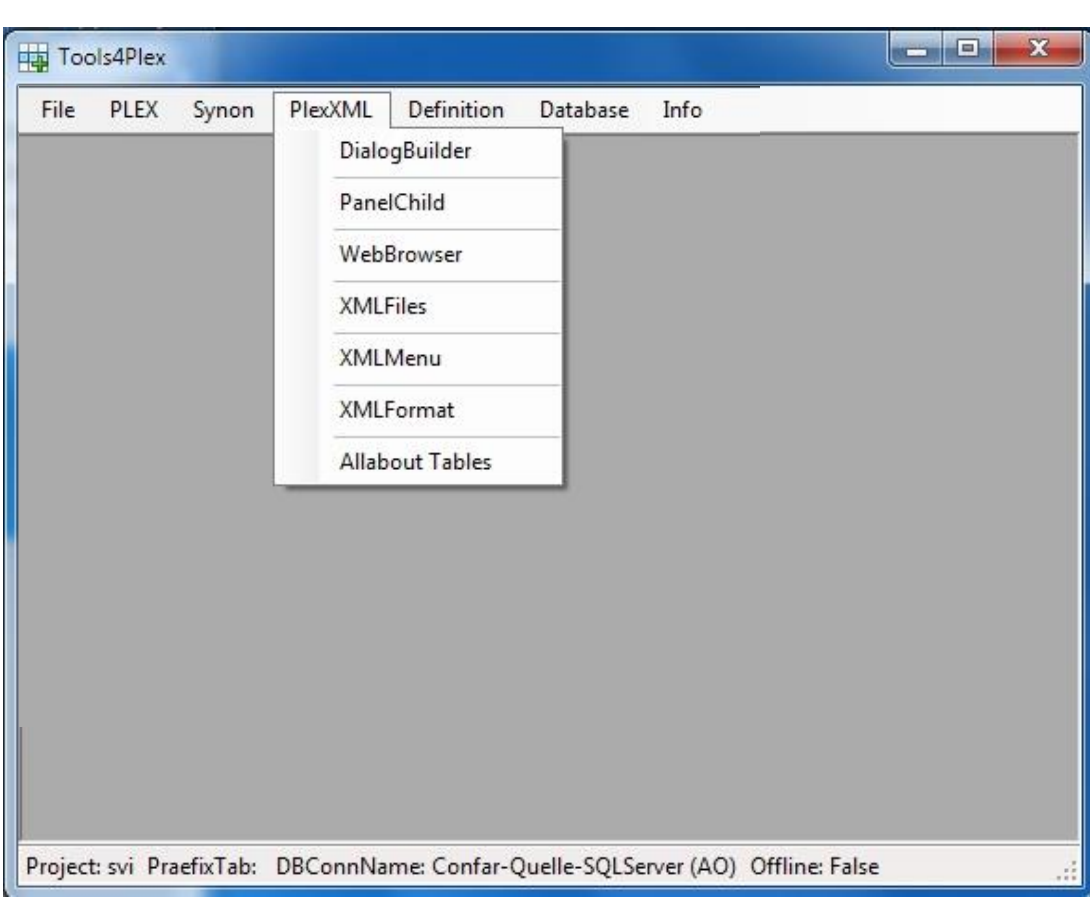

**PlexXML** ist eines der UI-Frameworks die wir nutzen.

*Tools4Plex* unterstützt bei der Erstellung der Dialoge und der dafür nötigen .xml/.xsl Dateien für

- das Benutzerinterface
- diverse Funktionalität
- Controls (buttons, links, …)

*Tools4Plex* unterstützt bei der Erstellung der Menüeinträge und legt das Wörterbuch für die Mehrsprachigkeit an

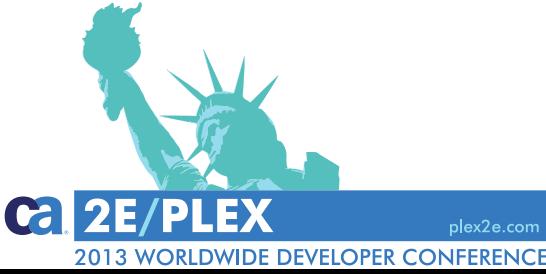

### Tools4Plex

1001S4*P*1eX

### **Positionierung Tools4Plex-Suite**

Im Entwicklungs-Prozess:

Datenmodell Design

- Erstellen des Datamodells (in CA Plex)
	- Entitäten, Views & Indexes
	- Felder, Labels & Values
	- Relationen

*Tools4Plex Tools4Plex Tools4Plex*

• ….

**Tools4Plex** 

1001S4P1eX

- Analyse der funktionalen Gruppen, Wahl der Vererbung
- Definieren und erstellen der Vererbungstriples
- Entwicklung der Funktionalität
- Zeit vergeht, neue Anforderungen, neue Systeme,….
- Refactoring und Migration

*Tools4Plex*

*Tools4Plex Tools4Plex*

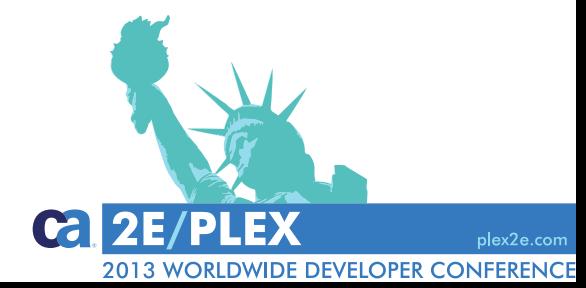

### **Positionierung Tools4Plex-Suite**

### Die Quintessenz von *Tools4Plex*

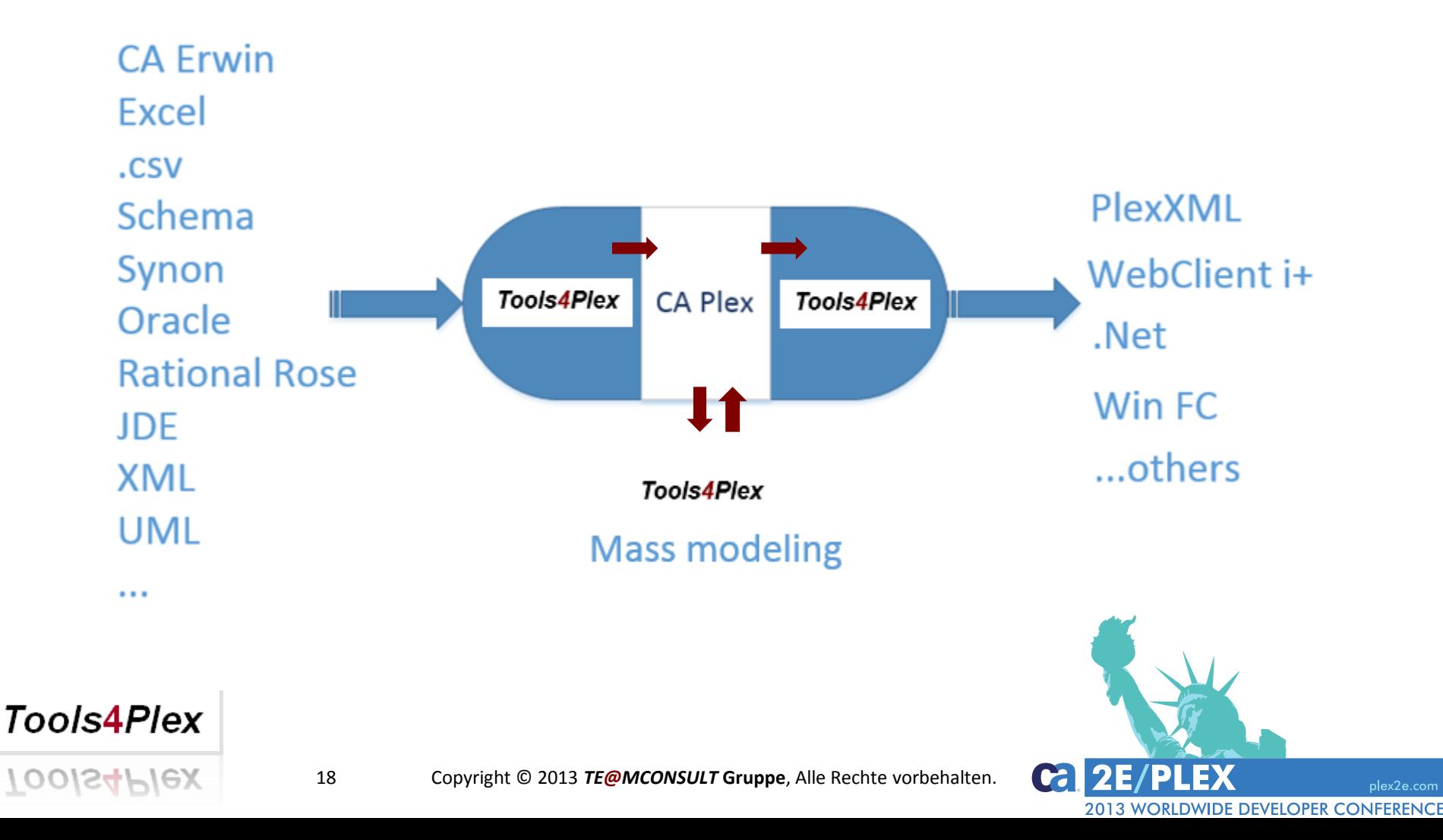

Mass modeling – Massenänderungen im Model

- Vielfaches Zufügen von Triples
- Vielfaches Ändern von Triples
- Refactoring von Namen
- Sprach-Übersetzung
- Model-Übersezung

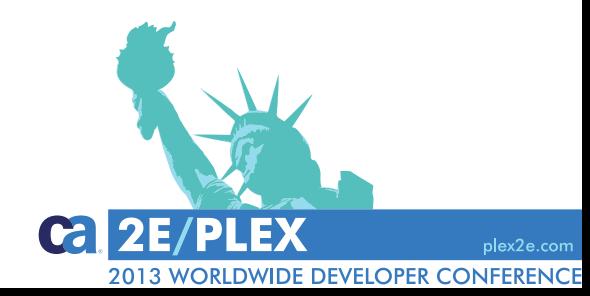

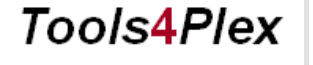

1001S4PIeX

### Unterschiedliche Teile von Tools4Plex

### **PlexBox**

Rock around your Plex model

### **PlexXMLBox**

Rock around PlexXML Integration

### **- SynonViewer**

Einsicht in ein Synon Model Screens und ActionDiagramm, Properties

### **Synon AD Import**

PlexBox – "full" Synon ActionDiagramm Import PlexXMLBox – mehr komplex Dialoge und Charts

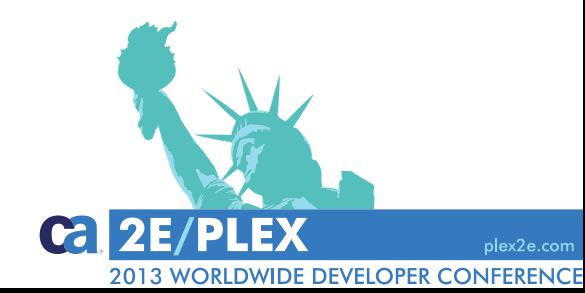

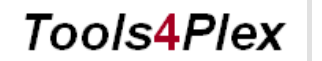

 $100$ IS4F

### **Über Tools4Plex…**

- Die Produktivitäts-Suite für CA Plex
- Die Story hinter dem Werkzeug
- Was steht zur Verfügung
- Wo wollen wir noch hin

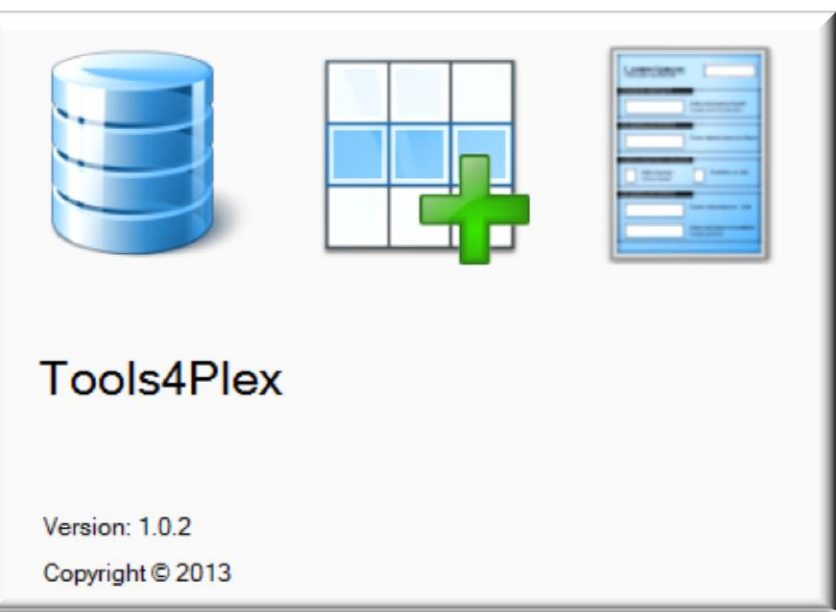

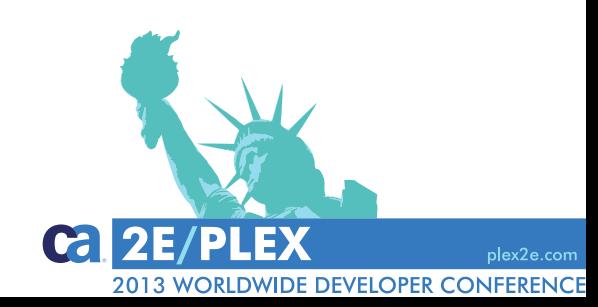

### **Tools4Plex**

1001S4PIeX

### Haupt-Prozesse Menü PLEX *Create triples from Schema*

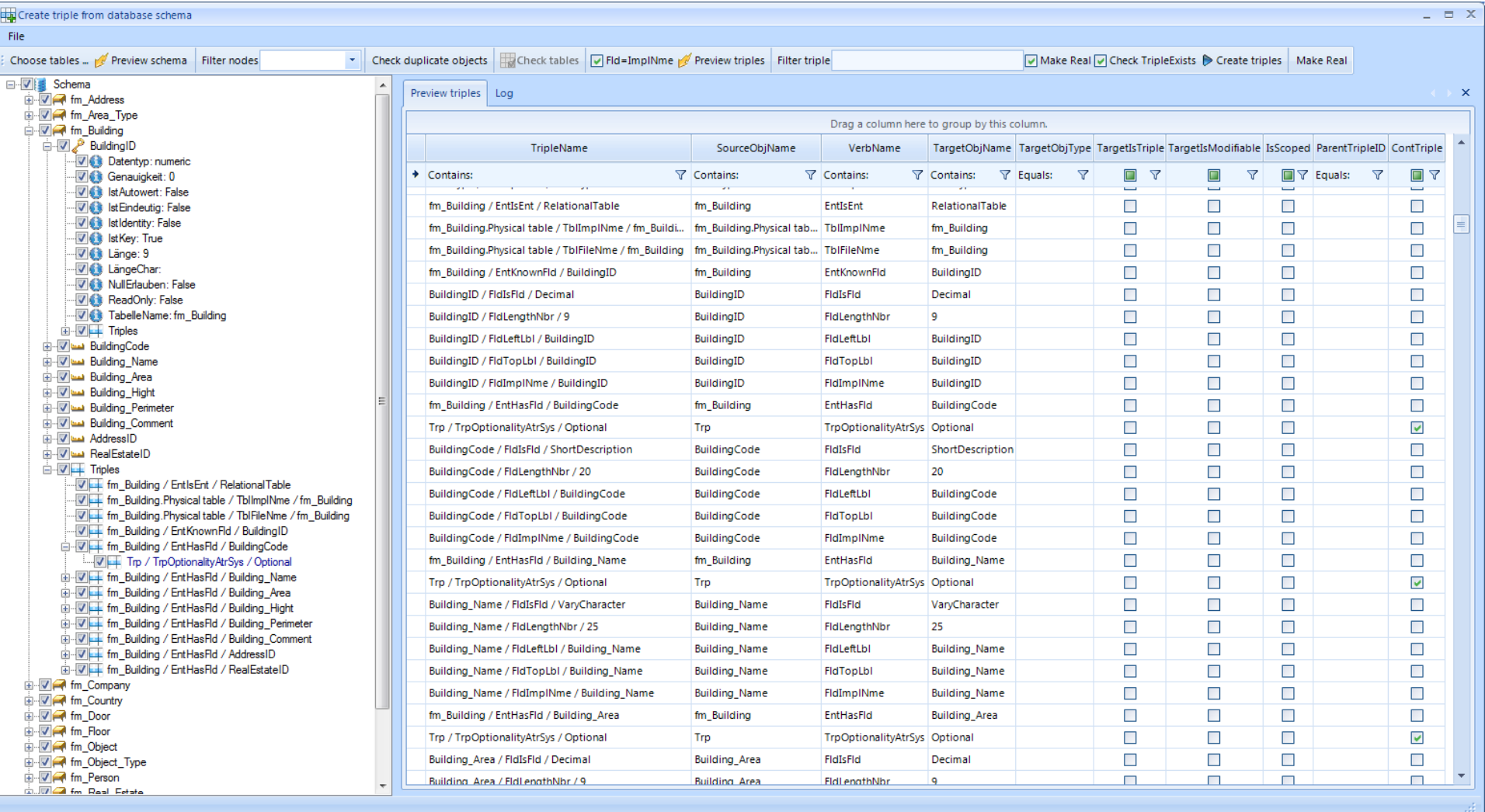

### Haupt-Prozesse Menü PLEX *Creating triples*

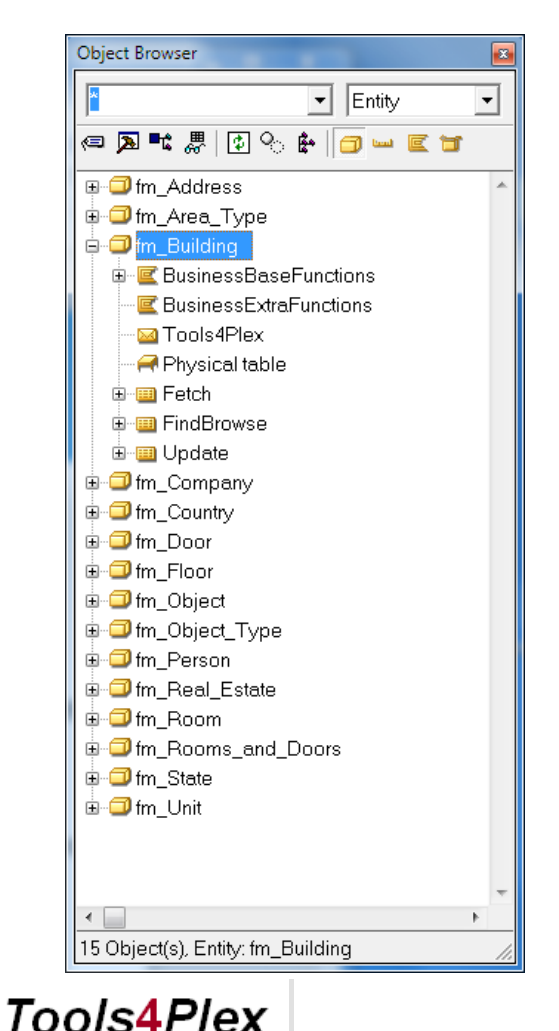

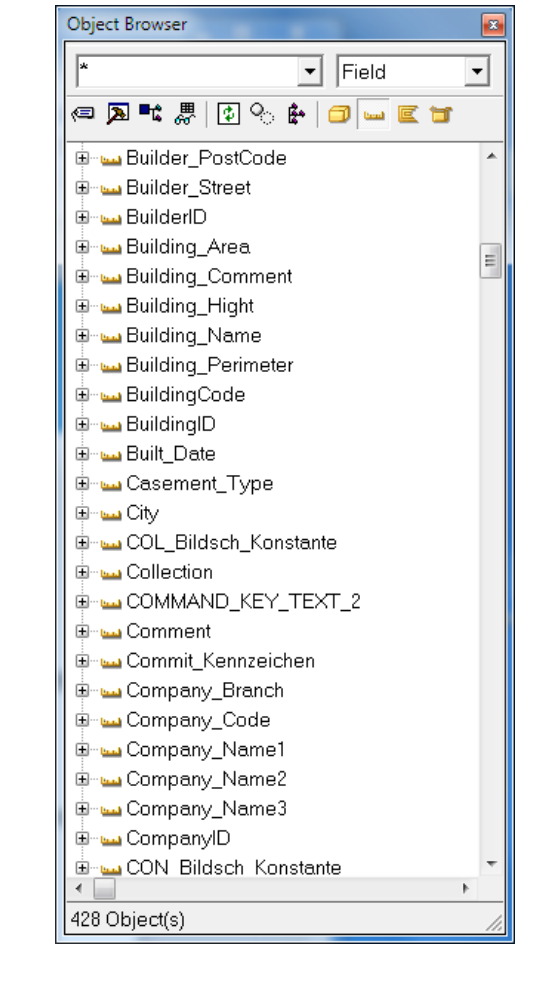

### Ergebnis im ObjectBrowser

Alle Objekte sind "real"

Felder erben von den jeweiligen Basis-Feldern

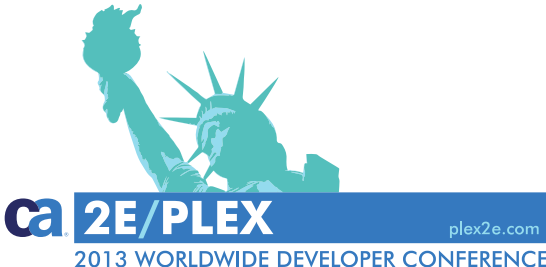

1001S4PIeX

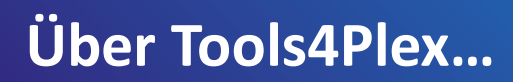

### Um das alles schnell und mit hoher Qualität durchzuführen, bedarf es der Automatisierung.

Sie brauchen

**Tools4Plex** 

 $Tools4PIex$ 

oder 24 Stunden pro Tag + die Nacht

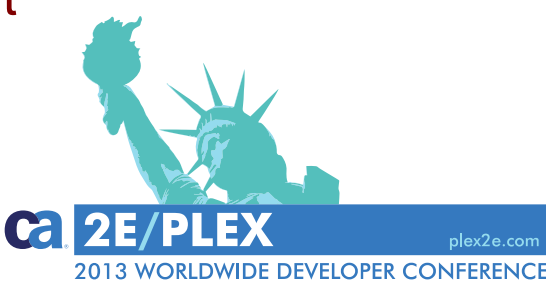

**Tools4Plex** 

 $100$ Is4 $P$ Iex

Gleichgültig, ob es

- ein neues Projekt oder
- eine Modernisierung oder
- einfach Refactoring ist,

ob es

• mit Synon, mit CA Plex oder native entwickelt wird,

Die benötigte Zeit ist oft zu lang und am schlimmsten ist, es gibt immer auch stupide und langweilige Arbeit für einn Entwickler.

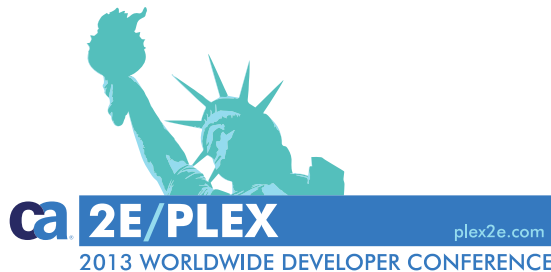

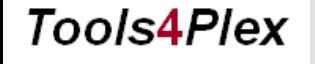

1001S4PIeX

### Haupt-Prozesse → Menü PLEX → *.csv-import*

Beispiel: Import eines Datenbank-Schemas im .csv-format

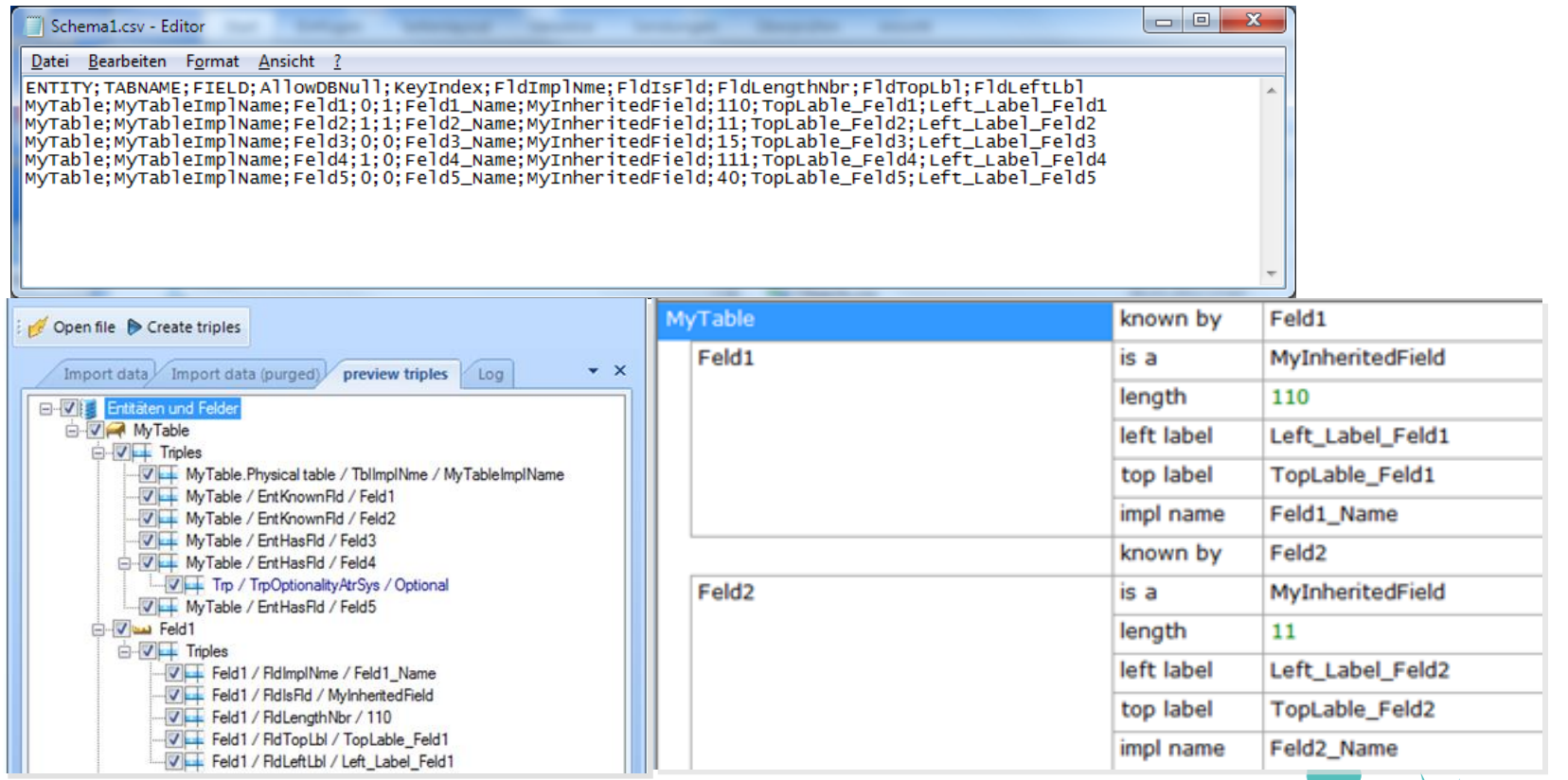

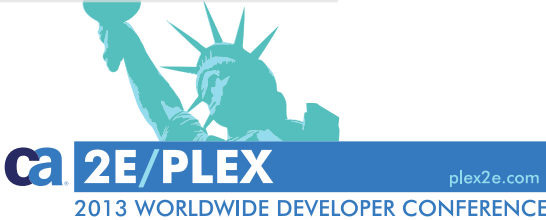

**Tools4Plex** 

1001S4PIeX

### Haupt-Prozesse Menü PLEX *Add Triples*

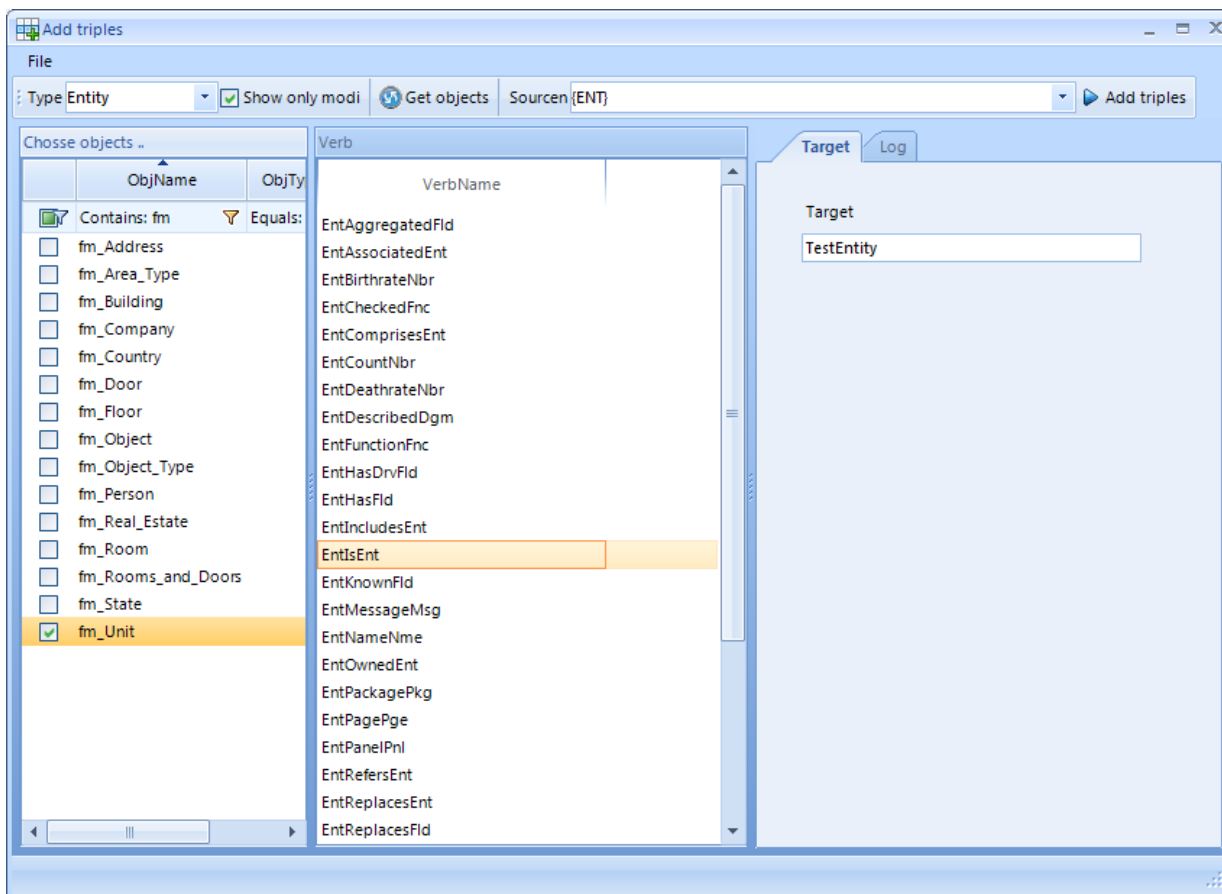

Abhängig von den selektierten Objekten und Verb-Namen werden neue Triples generiert.

Beispiel: EntIsEnt

DEMO

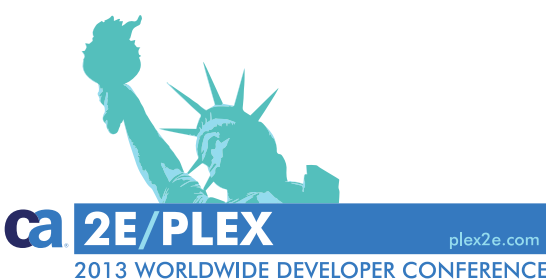

**Tools4Plex** 

 $100$ IS4 $P$ IeX

### Haupt-Prozesse Menü PLEX *Change triples*

 $\bullet$  Verbs with OR condition

◯ Verbs with AND condition

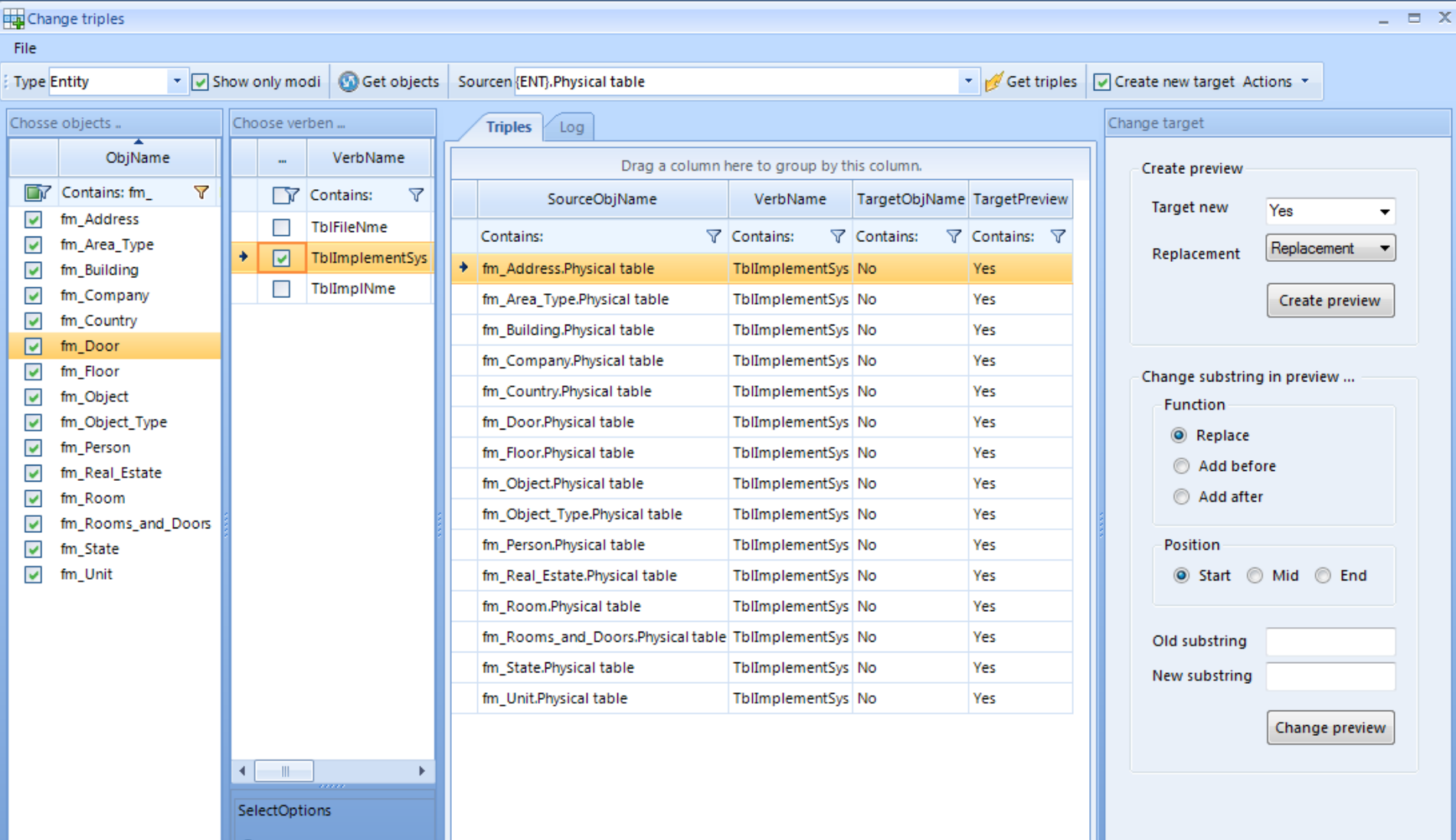

### Haupt-Prozesse Menü PLEX *Process*

![](_page_28_Picture_66.jpeg)

Alle diese Funktionen können über Prozess-Steps paketiert und für ausgewählte Objekte ausgeführt werden. Selbst Triples können so erstellt werden.

![](_page_28_Picture_4.jpeg)

1001S4PIeX

**Tools4Plex** 

### Haupt-Prozesse → Menü PLEX → *Template Triples*

### Ansicht vordefinierter Template-Triples

![](_page_29_Picture_40.jpeg)

**Haupt-Prozesse → Menü PLEX → Process** 

Weitere Prozess-Steps können z.B. folgende Funktionen ausführen:

- Löschen von Dateien aus dem GEN-Directory
- Generate and Build Operationen
- Groupmodel Operationen

 $\bullet$ ...

**Tools4Plex** 

1001S4P1eX

- Tools4Plex-Datenbank Operationen
- Prüfung der künftigen Länge von ImplNames und FileNames

DEMO

![](_page_30_Picture_9.jpeg)

![](_page_30_Picture_10.jpeg)

### Haupt Prozesse → Menu PLEX → ModelViewer

![](_page_31_Picture_91.jpeg)

Links (TreeView) Entdecke alle ypen von Objekten mit ihren ielobjekten, Triples, Attributen und Anhängigkeiten

Rechts (Details)

- **ObjectProperties**
- ActionDiagram falls vorhanden

plex2e.com

**RLDWIDE DEVELOPER CONFERENCE** 

### Haupt Prozesse → Menu PLEX → Define *virtual fields*

### **(Templates)** File Save virtual fields

 $\Box$  Entityies

100154

### JoinedGrid Define virtual field

![](_page_32_Picture_93.jpeg)

6X

![](_page_32_Picture_94.jpeg)

Links (TreeView) Alle Entitäten mit Attributen, um virtuelle Felder zu definieren, wenn diese nicht im Model definiert sind.

### Das ist nötig für das PlexXML UserInterface

![](_page_32_Picture_8.jpeg)

### Haupt Prozesse → Menu PLEX

### Ende Teil 1

### Brauchen Sie mehr?

![](_page_33_Picture_4.jpeg)

![](_page_33_Picture_5.jpeg)

 $100$ IS4 $P$ IeX

### Haupt Prozesse → Menu PlexXML

### *PlexXML DialogBuilder*

Erstellen von Browserbasierten Standardpanels für die Verwaltung von allen Tabellen in einem Atemzug.

- Listenansicht (Übersicht) mit Aufruf der Verwaltung pro Zeile
- Detailansicht mit Editier-Funktionen
- Kombinierte Übersicht mit Detailansicht(en)
- Kopf/Positionsansicht oder Kopf mit abhängigen Daten in Tabs

### *PanelChildBuilder*

Definition komplexer Dialoge durch kombinieren vorhandener Ansichten.

![](_page_34_Picture_10.jpeg)

![](_page_34_Picture_11.jpeg)

1001S4

### **PlexXML… wie es begann**

- Wer kennt PlexXML?
- Wer nutzt PlexXML?
- Was ist PlexXML?
	- → ein dynamischer CA Plex WebClient mit Nutzung von XML und Ajax
- Start mit PlexXML 2009, mit schnellem Erfolg beim Tutorial...
- PlexXML basiert auf Java/xsl/xslt Technologie, was wir alles nicht sonderlich beherrschten, da wir immer mit Tools gearbeitet haben.
- Wir wollten alle schwierigen manuellen Tätigkeiten automatisieren → **Tools4 Plex für PlexXML** war geboren
- *Tools***4***Plex* für **PlexXML** für die Erstellung der Funktionalität und das gewünschte Benutzerinterface wurde 2011/2012 fertiggestellt-

![](_page_35_Picture_10.jpeg)

![](_page_35_Picture_11.jpeg)

**Tools4Plex** 

1001S4*P*1ex

### Haupt Prozesse Menu PlexXML *DialogBuilder*

![](_page_36_Picture_36.jpeg)

![](_page_36_Picture_3.jpeg)

 $100$ 

plex2e.com

 $100$ IS4 $P$ 

### Haupt Prozesse Menu PlexXML *DialogBuilder*

![](_page_37_Picture_40.jpeg)

plex2e.com

### Haupt Prozesse Menu PlexXML *DialogBuilder*

![](_page_38_Picture_51.jpeg)

Detailansicht mit Editierfunktionalität

**ca** 

 $\overline{\mathbf{2}}$ 

2013 WORLDWIDE DEVELOPER CONFERENCE

### $100$ Is4 $P$ Iex

![](_page_39_Picture_38.jpeg)

**Haupt Prozesse** → Menu PlexXML *DialogBuilder*

### **MasterDetail Dialog**

![](_page_39_Picture_4.jpeg)

 $10$ 

### Haupt Prozesse → Menu PlexXML → DialogBuilder

![](_page_40_Picture_48.jpeg)

2013 WORLDWIDE DEVELOPER CONFERE

### **PlexXML bietet einfach zu erweiternde Mehrsprachigkeit**

![](_page_41_Figure_2.jpeg)

100/S4*P*1ex

42 Copyright © 2013 *TE@MCONSULT* **Gruppe**, Alle Rechte vorbehalten.

**Call 2E/PLEX** 

**2013 WORLDWIDE DEVELOPER CONFERENCE** 

### Haupt Prozesse → Menu PlexXML → DialogBuilder

# DEMO

![](_page_42_Picture_3.jpeg)

**Tools4Plex** 

 $100$ Is4 $P$ Iex

### Haupt Prozesse → Menu PlexXML → PanelChild

![](_page_43_Picture_35.jpeg)

2013 WORLDWIDE DEVELOPER CONFERENC

### Haupt Prozesse → Menu PlexXML → PanelChild

![](_page_44_Figure_2.jpeg)

### **Tools4Plex**

100/S4*P*1ex

**2013 WORLDWIDE DEVELOPER CONFERENCE** 

 $C<sub>1</sub>$  2E/PL

### Haupt Prozesse → Menu PlexXML → Webbrowser

![](_page_45_Picture_61.jpeg)

Automatische Navigation zu jeder generierten Aufruf der Applikation, um die Information in die PlexXML-Datenbank schreiben zu lassen

![](_page_45_Picture_4.jpeg)

46 Copyright © 2013 *TE@MCONSULT* **Gruppe**, Alle Rechte vorbehalten.

**Tools4Plex** 

1001S4PIeX

### Haupt Prozesse → Menu PlexXML → *XMLfiles*

![](_page_46_Picture_51.jpeg)

Lassen Sie sich alle generierten xml, xsl/xslt-Dateien und den generierten Code anzeigen

plex2e.com

**IDE DEVELOPER CONFERENCE** 

### Haupt Prozesse → Menu PlexXML → XMLMenu

![](_page_47_Picture_64.jpeg)

Erstellen aller Menüeinträge für den ersten Test – mit einem Klick.

Danach können diese per drag `n drop zu den richtigen Menüs veschoben werden.

![](_page_47_Picture_5.jpeg)

### Haupt Prozesse → Menu PlexXML → *XMLFormat*

49 Copyright © 2013 *TE@MCONSULT* **Gruppe**, Alle Rechte vorbehalten.

![](_page_48_Picture_64.jpeg)

Die Übersicht von generierten Funktionen und Formaten.

Auswahl der Formate, für die Comboboxen und/oder Hyperlinks erstellt werden sollen.

![](_page_48_Picture_5.jpeg)

### Haupt Prozesse → Menu PlexXML → *XMLAllabout*

![](_page_49_Picture_65.jpeg)

Zentrale Sicht von PlexXML Tabellen. Menüs, Funktionen, Formate und für die Übersetzungen.

← Beispiel Menüs: Hier sind alle Menüeinträge zu sehen, die *Tools4Plex* erstellt hat.

![](_page_49_Picture_5.jpeg)

### **Über Tools4Plex…**

- Die Produktivitäts-Suite für CA Plex
- Die Story hinter dem Werkzeug
- Was steht zur Verfügung
- Was kommt als Nächstes?

![](_page_50_Picture_66.jpeg)

![](_page_50_Picture_6.jpeg)

### **Tools4Plex**

1001S4PIeX

### **Was kommt als Nächstea?**

Die Integration von weiteren Präsentationsschichten geht weiter...

Wer möchte der Erste sein?

![](_page_51_Picture_4.jpeg)

![](_page_51_Picture_5.jpeg)

1001S4PIeX

# Danke für Ihre Geduld !

![](_page_52_Picture_2.jpeg)

**Tools4Plex** 

 $100$ IS4 $P$ IeX

![](_page_53_Figure_1.jpeg)

January 2011

![](_page_53_Figure_2.jpeg)

### **Possible platforms**

![](_page_54_Figure_1.jpeg)

### *TE@MCONSULT* Gruppe

![](_page_55_Picture_171.jpeg)